# Modalités d'enregistrement des résultats

#### Préambule :

Cette procédure fonctionne que si la procédure « modalités d'inscription aux compétitions » a été respectée. Il est important pour chaque compétiteur d'enregistrer ses résultats afin que le club puisse communiquer.

### Procédure d'enregistrement :

- a. Vous devez aller sur le site Internet du CC Liffré http://www.clubcycliste-liffre.fr/index.php
- b. Vous vous identifiez :

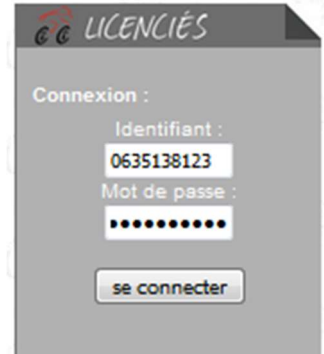

- i. Identifiant =  $n^{\circ}$  de licence  $4335138...$ .
- ii. Mot de passe = date de naissance lors de la 1ère connexion (ex : 1995-02-21) puis mot de passe sur 6 caractères reçu par mail suite à la 1<sup>ère</sup> connexion. A vous de bien conserver ce mot de passe.
- iii. Cliquer sur « se connecter »
- c. Cliquer sur « Rendez-vous » puis cliquer sur « Résultats ».

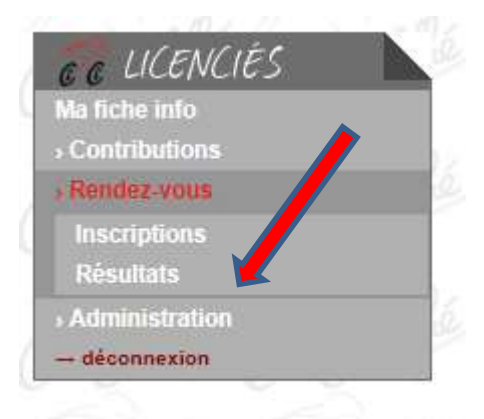

d. La liste des compétitions enregistrées s'affiche. Dans la colonne Type, cliquer sur la compétition concernée.

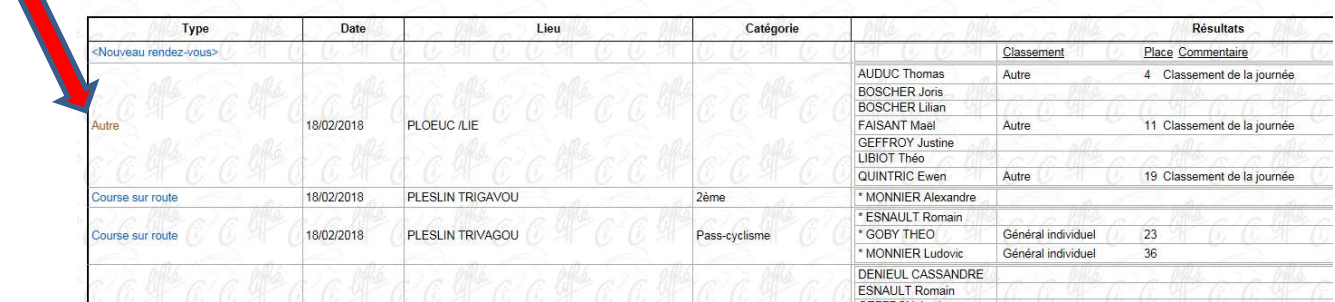

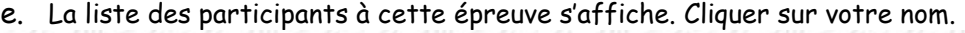

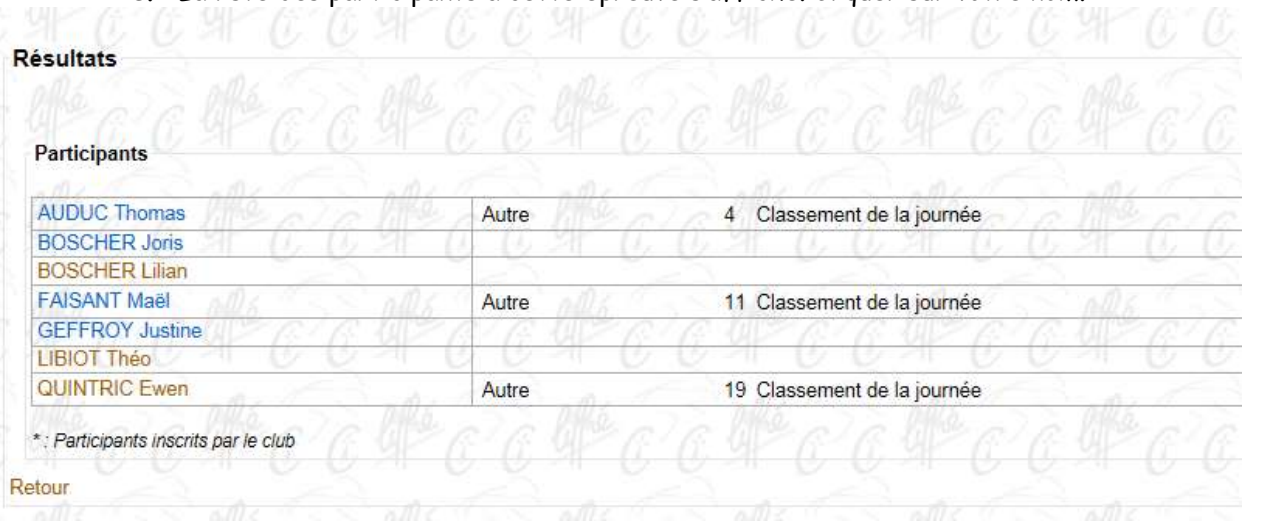

f. Dans la nouvelle fenêtre, enregistrer vos résultats (visibles sur les sites www.bretagne-vtt.com, www.cirovtt-trial.fr …) : classement/place/commentaire

Si vous avez plusieurs lignes de résultats à saisir pour une même compétition (exemple pour un TRJV : épreuve du matin (ex: Trial), épreuve de l'après-midi (ex: XC), classement combiné de la journée), cliquer sur « Ajouter une ligne de saisie » autant de fois que nécessaire, saisir les résultats puis cliquer sur « Valider ».

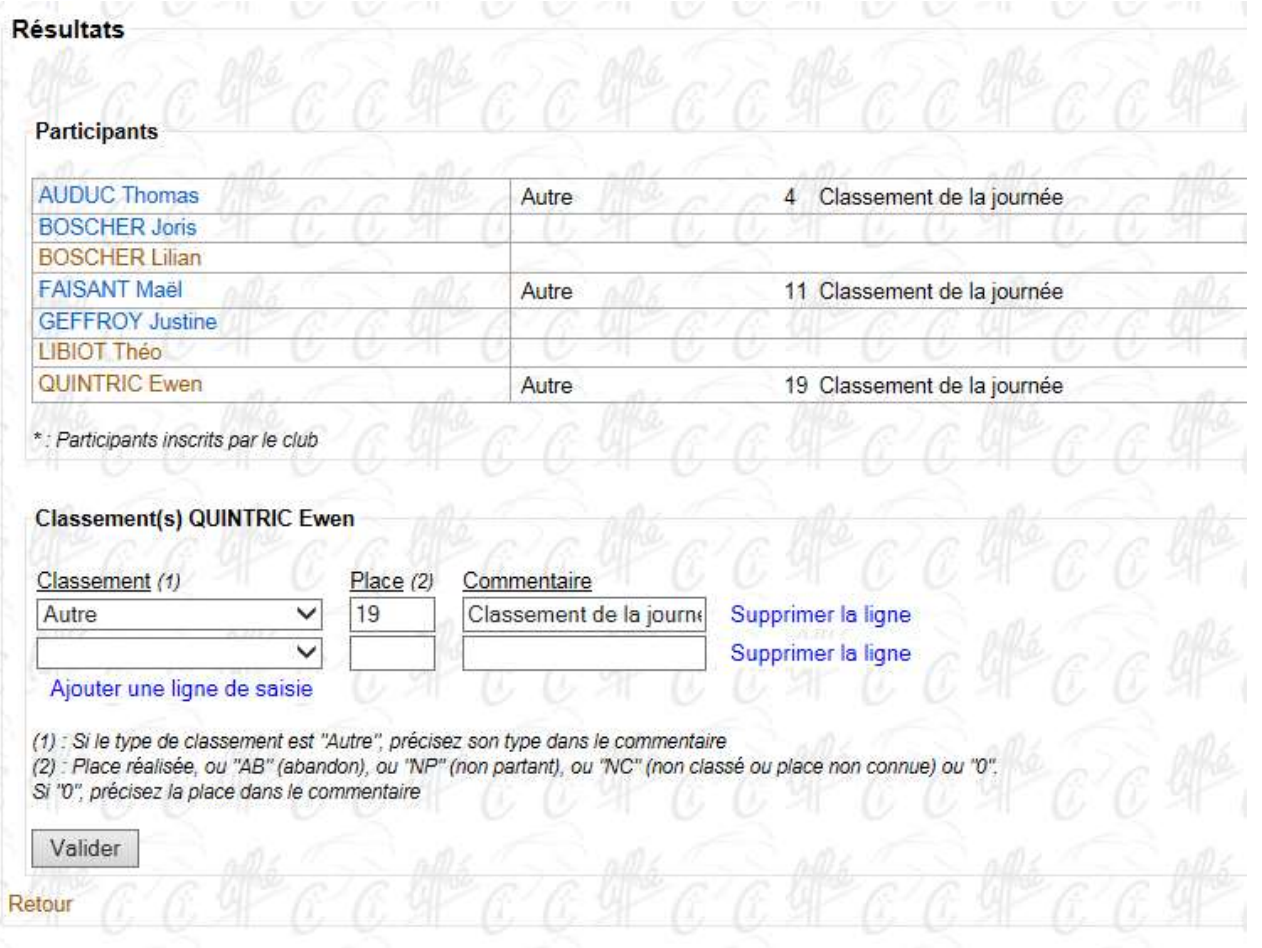

Attention : la saisie « Scratch général » n'a lieu qu'à l'issue de toutes les épreuves, lors de la finale uniquement. Inutile de la saisir avant. Lors d'une finale, il y faudra saisir le résultat du matin, de l'après-midi, du classement de la journée (combiné) et du général.

Si vous avez un autre résultat pour une autre compétition à enregistrer, cliquer sur « Retour » et vous revenez au point « d ».

## Exemple de saisie de résultats pour une épreuve de TRJV :

Les résultats suivants sont visibles sur le site https://www.cyclisme.bzh/?s=resultat+vtt

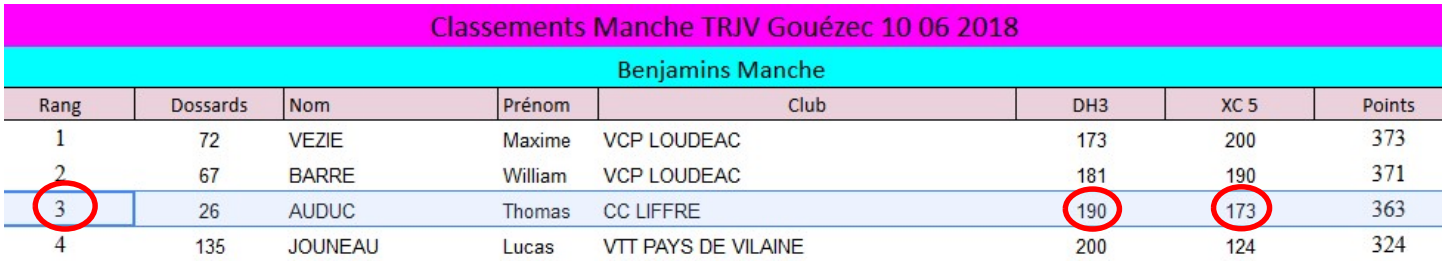

#### Tableau de correspondance des points :

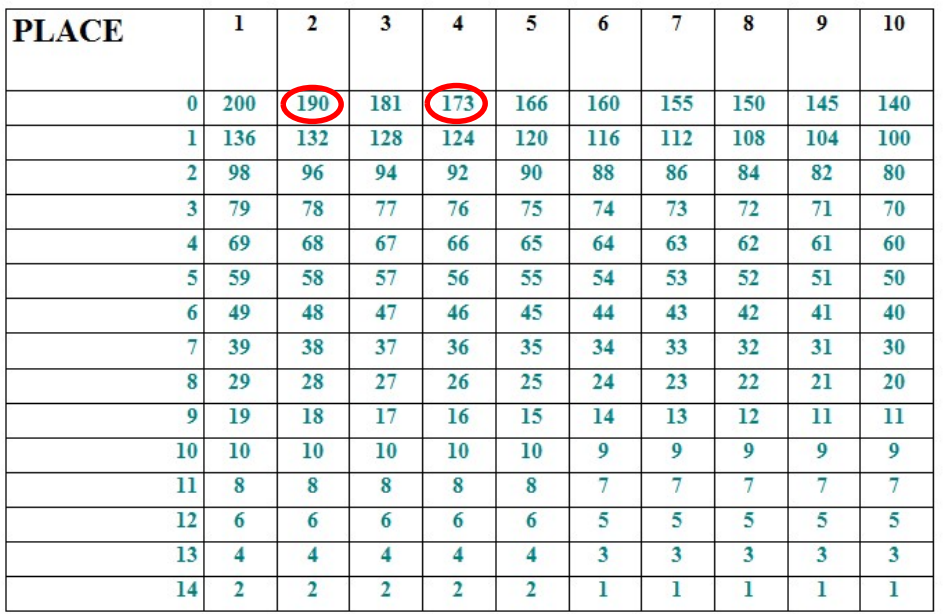

Pour le pilote dossard n°26 (catégorie Benjamin) : 3 lignes de saisie :

190 points (DH) = 2 ème place

saisir « Scratch descente Benjamin » et le n° de la place « 2 » (« scratch » = classement filles + garçons) 173 points (XC) = 4 ème place

saisir « Scratch X-country Benjamin » et le n° de la place « 4 »

3 ème rang = 3 ème place au classement de la journée

saisir « Scratch combiné Benjamin » et le n° de la place « 3 »(« combiné » = les 2 épreuves de la journée)

(autres exemples : 44 points = 66 ème place, 16 points = 94 ème place…)

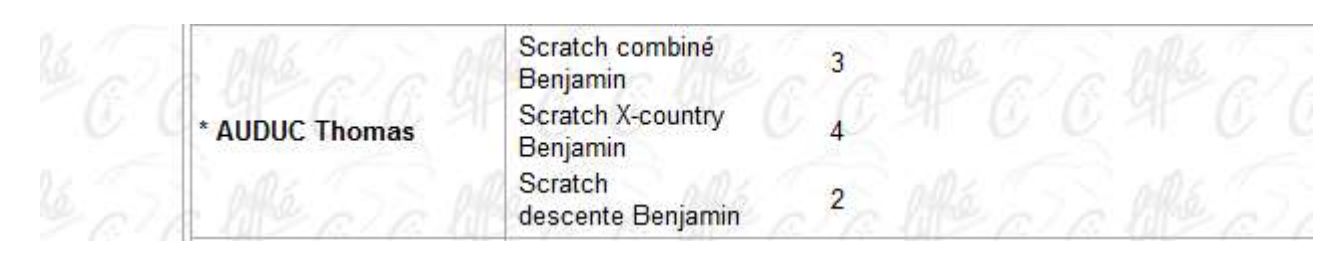

Attention : la saisie « Scratch général » n'a lieu qu'à l'issue de toutes les épreuves, lors de la finale uniquement. Inutile de la saisir avant. Lors d'une finale, il y faudra saisir le résultat du matin, de l'après-midi, du classement de la journée (combiné) et du général.